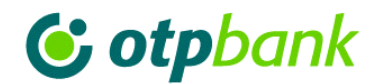

# **Telepítési útmutató**

Elérhető az OTPdirekt Electra Terminál demó programverziója, amelynek segítségével megismerheti az éles ügyfélszoftver használata előtt a program alapvető működési sajátosságait a telepítés menetétől a program felhasználói felületéig. Töltse le a demóverziót, ha szeretné kipróbálni az Electra működését az éles rendszer használata előtt!

### **Hogyan tudja telepíteni az Electra demóverzióját?**

- 1. Kattintson a [https://www.otpbank.hu/static/portal/sw/file/Electra\\_demo.zip](https://www.otpbank.hu/static/portal/sw/file/Electra_demo.zip) hivatkozásra, és töltse le a tömörített telepítőkészletet!
- 2. Csomagolja ki a letöltött **Electra\_demo.zip fájlt**!
- 3. A kicsomagolt mappában nyissa meg a **disk1 mappát**!
- 4. Indítsa el a **set\_up.exe fájlt**, és hajtsa végre az ezt követően megjelenő lépéseket a beállításhoz!

A demóverzió hardver- és szoftverigénye megegyezik a normál verzióhoz tartozó feltételekkel.

## **Hogyan lehet belépni az Electra demóverziójába?**

A demóprogramot nem kell regisztrálni, egy előre beállított felhasználóval (Kiss János) lehet belépni, amelynek

- egyéni **azonosítója**: KISS
- bejelentkezési és aláírási **jelszava**: kiss

Ez a jelszó megváltoztatható, de az új jelszó kizárólag a lokális használat során lép érvénybe, a banki csatlakozást szimuláló funkció bármilyen jelszóval használható.

### **Fontos tudnivalók a demóverzióról**

- A demóprogram telepítőkészlete csak egy kötött formában történő telepítést tesz lehetővé.
- A demóprogram telepítőkészletével nem lehet éles Electra ügyfélprogramot telepíteni vagy frissíteni.
- A kommunikációs paramétereket beállító felület nem érhető el benne.
- A futtatási környezet (a munkakönyvtár) paraméterezése korlátozottan lehetséges.
- Nem kerül kapcsolatba a banki Electra rendszerrel, a banki kapcsolatot csak szimulálva, lokálisan (a felhasználó számítógépén) működik.
- A demóprogram alapbeállítás szerint normál üzemmódban működik, de beállítható WSTP üzemmódú működésre is, amely lehetővé teszi az Electra rendszer automatizált elérését közvetlenül az ügyfelek háttérrendszereiből.

### **Ha kérdése van a demóverzió telepítésével vagy használatával kapcsolatban,**

- keresse telefonon az Electra Telefonos Ügyfélszolgálatát a +36 (1) 366-2222 telefonszámon (munkanapokon 8-17 óra között), vagy
- küldje el e-mailben az [electra@otpbank.hu](mailto:electra@otpbank.hu) e-mail-címre, és

munkatársaink készséggel segítenek Önnek.

OTP Bank Nyrt. **Postacím:** 1876 Budapest Internet[: www.otpbank.hu](http://www.otpbank.hu/)

Társaság székhelye: 1051 Budapest, Nádor utca 16. Fővárosi Törvényszék Cégbírósága: 10-01-041585